## **SI Décisionnel Suivi des orientations**

*Session de formation initiale*

18 avril 2023

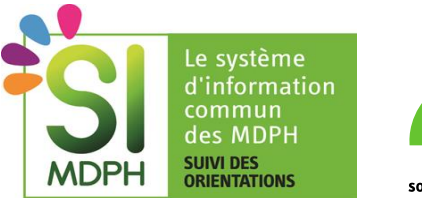

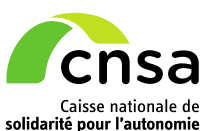

## **Bienvenue !**

#### **SI DÉCISIONNEL SDO**

**SESSION DE FORMATION GÉNÉRIQUE**

#### **RAPPEL DU CONTEXTE | 15 min**

- **E** Introduction au SI Décisionnel
- Enjeux et objectifs
- Une ouverture progressive du SI Décisionnel
- Modalités de déploiement
- Documentation et moyens de contact

#### **ACCÉDER AU SID | 5 min**

- **·** Prérequis : Accès au portail CNSA et Habilitation SID
- Etape 1 : Accéder au SI Décisionnel
- Etape 2 : Consulter votre rapport

#### **DÉMONSTRATION | 30 min**

- Organisation générale et navigation
- Fonctionnalités basiques du SID (filtres, tris, exports, zooms sur les cartes...)
- Règles de calcul des indicateurs (niveau macro)
- **E** Interprétation / exploitation métier du SID

#### **FAQ | 10 min**

▪ Questions fréquentes

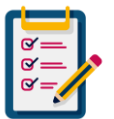

Avant de commencer, nous vous invitons à répondre à quelques questions pour mieux comprendre vos profils…

## **Rappel du contexte**

## **Introduction au SI Décisionnel**

#### **LE SI DÉCISIONNEL, L'OUTIL DE PILOTAGE DÉDIÉ AU SUIVI DES ORIENTATIONS**

- Le SID est un outil d'**aide à la décision et au pilotage des orientations**, visant à faciliter **le pilotage de proximité du suivi des orientations** en mettant notamment en lumière **les écarts entre l'offre proposée par les ESMS et les besoins des usagers d'un territoire**
- Développé par la CNSA, il est accessible **[en ligne](https://portail.cnsa.fr/)** et permet aux collaborateurs **ARS, GRADeS, MDPH et Organisme Gestionnaire** de **consulter des indicateurs adaptés à leur rôle et périmètre d'intervention** (région, département ou certains ESMS).
- Alimenté par les **données de ViaTrajectoire**, le SI Décisionnel a été mis en service suite au **déploiement de ViaTrajectoire sur l'ensemble du territoire français** et aux **travaux de mise en qualité et de fiabilisation des données de ViaTrajectoire** engagés fin 2020
	- A partir du **1 er avril 2023**, le SI Décisionnel est ouvert aux **Organismes Gestionnaires de façon progressive**, par le biais des **lots mensuels de plusieurs régions**. Dans le futur, il continuera à être enrichi et amélioré en **intégrant les retours de différents utilisateurs**

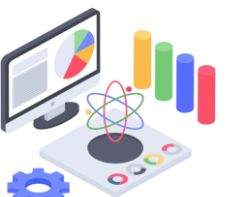

### **Enjeux et objectifs du SI Décisionnel**

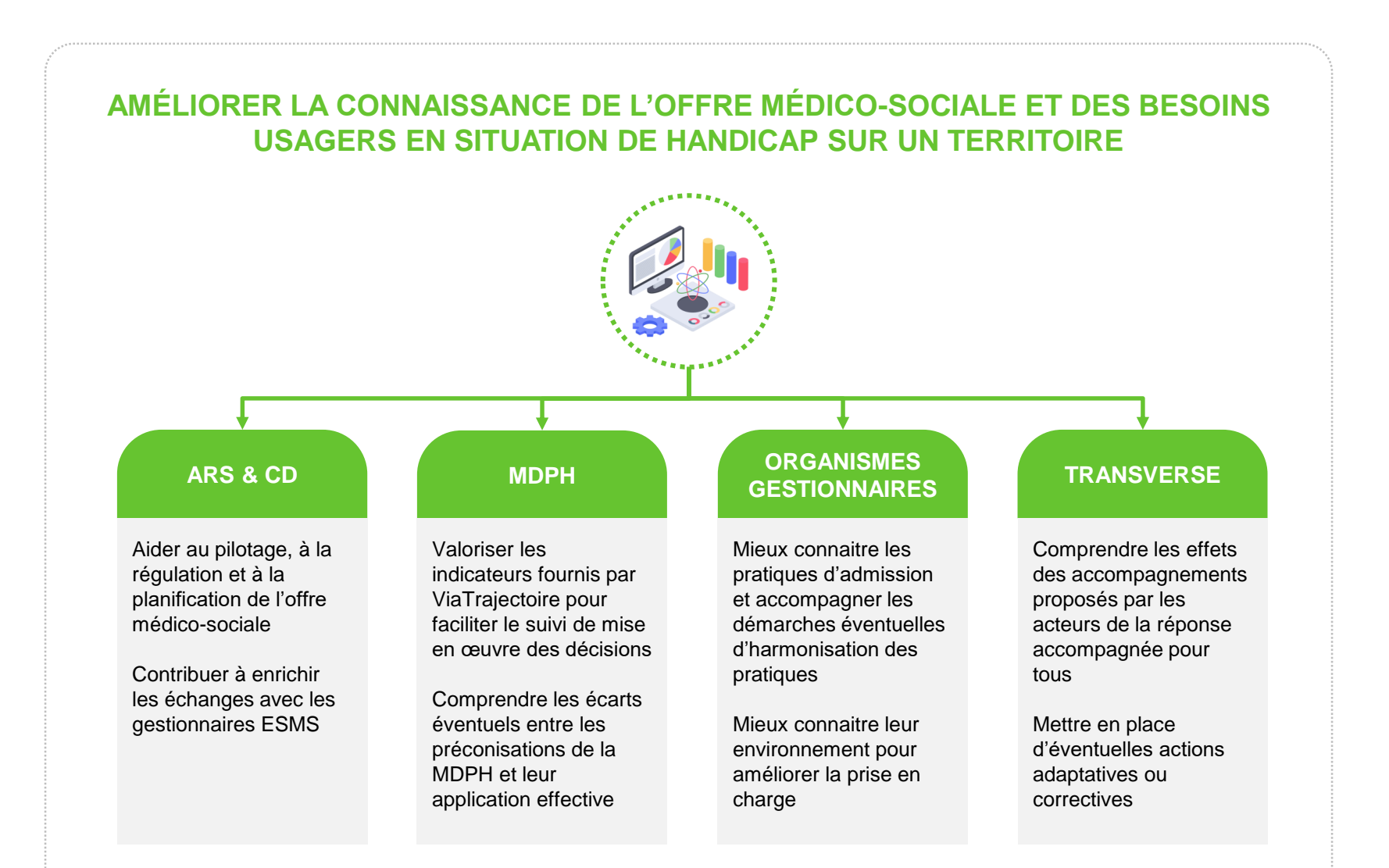

### **Ouverture progressive du SI Décisionnel**

#### **CALENDRIER DE DÉPLOIEMENT DU SI DECISIONNEL :**

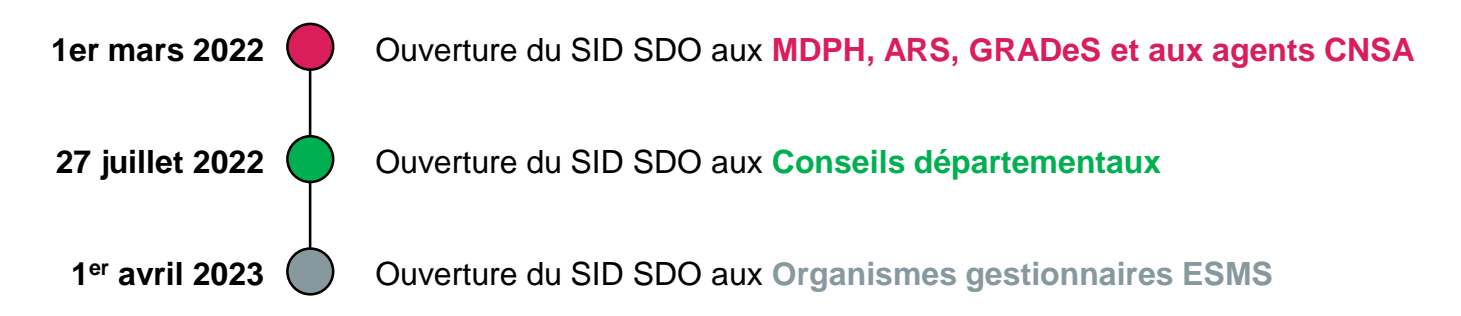

#### **VUES D'ECRAN DU SI DECISIONNEL :**

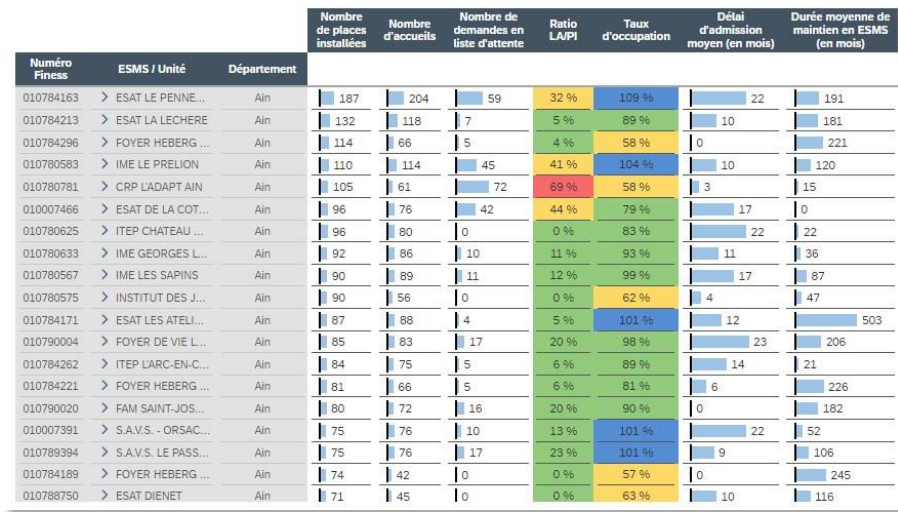

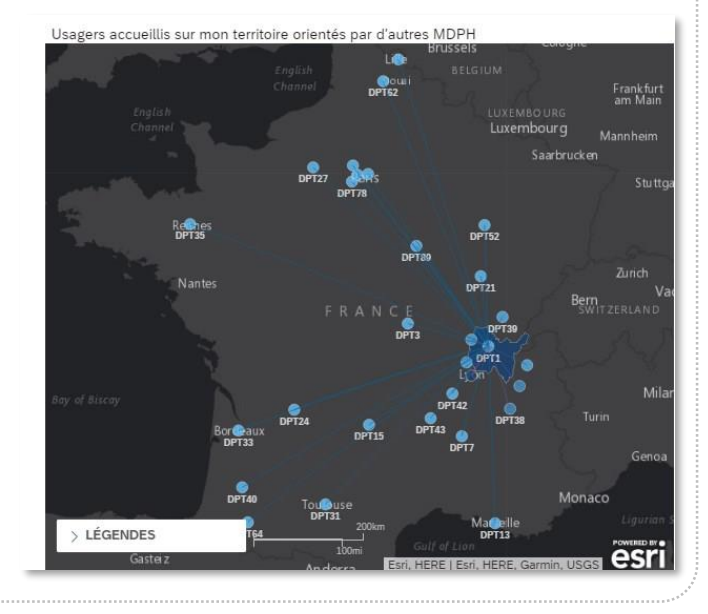

## **Modalités de déploiement du SI Décisionnel**

#### **CALENDRIER DES FORMATIONS RÉALISÉES PAR LES RÉFÉRENTS GRADEeS ET ARS**

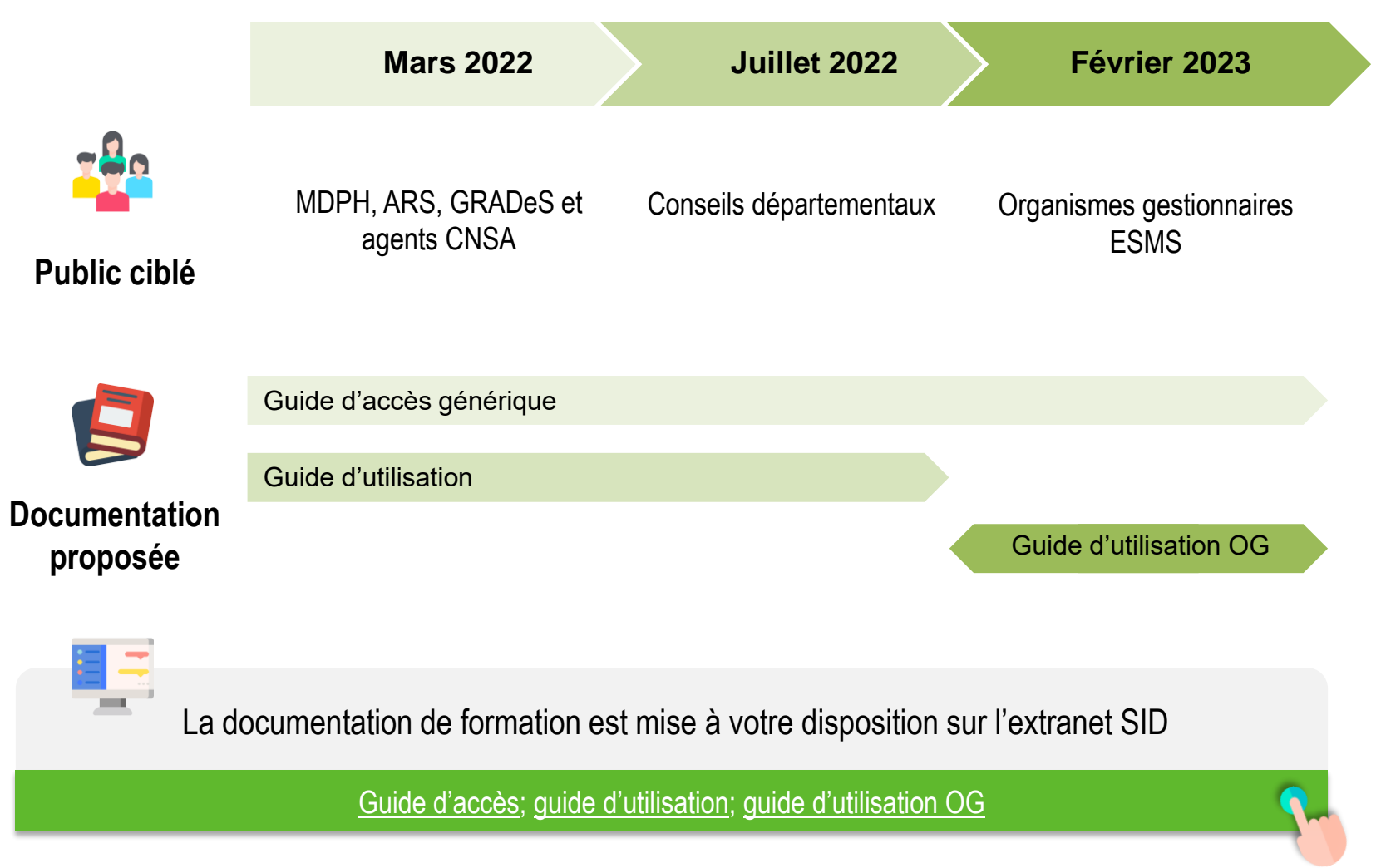

### **Documentation et moyens de contact**

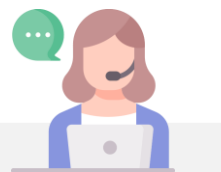

Une autre question (ex : utilisation du SID pour fiabiliser les données) ? Consulter la **FAQ SID** sur l'extranet ou contactez-nous !

> [FAQ SID](https://cnsafr.sharepoint.com/sites/Suivi_Orientation_ESMS/Lists/FAQ%20SID%20SDO/AllItems.aspx?skipSignal=true) simdphsuividesorientations@cnsa.fr

Vous pourrez aussi nous **relayer les remontées de terrain** quant à d'éventuelles anomalies et idées d'évolutions pour la V2 du SID en précisant les éléments suivants :

- type de retour (s'agit-il d'une proposition d'évolution? d'une anomalie ? d'une question d'interprétation pour un indicateur? )
- section du SID concernée par votre retour (page ou nom de la section analyse de l'offre…)
- votre profil : MDPH / CD / ARS / GRADeS
- votre retour

## **Accéder au SID**

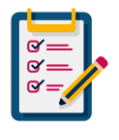

Avant de commencer, nous vous invitons à répondre à quelques questions sur vos connaissances et modalités d'usage SID …

## **Prérequis : Accès au portail CNSA et Habilitation SID**

Pour accéder au SI Décisionnel, vous devez disposer d'un compte ayant une habilitation SID sur le portail CNSA. **[https://portail.cnsa.fr](https://portail.cnsa.fr/)**

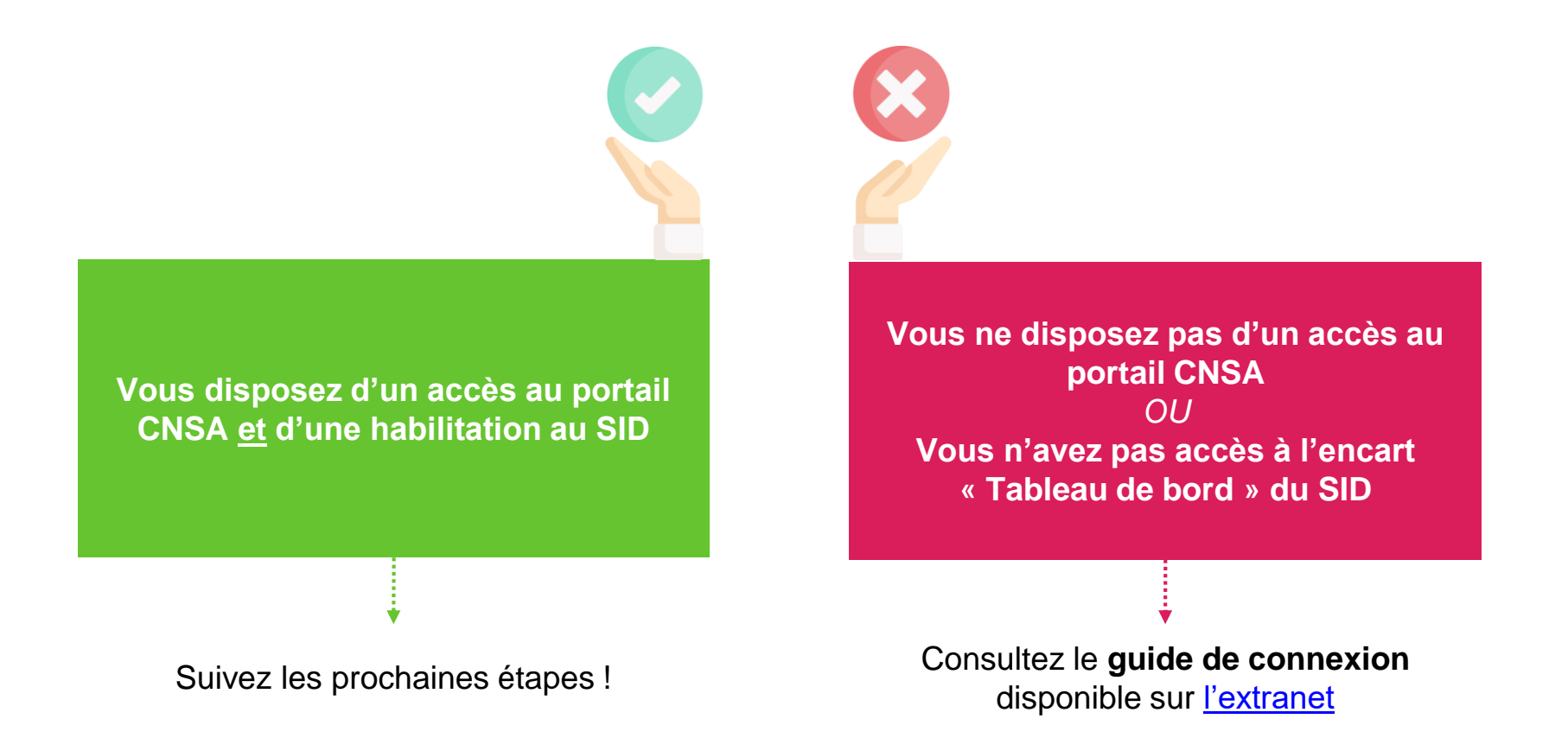

## **Etape 1 : Accéder au SI Décisionnel**

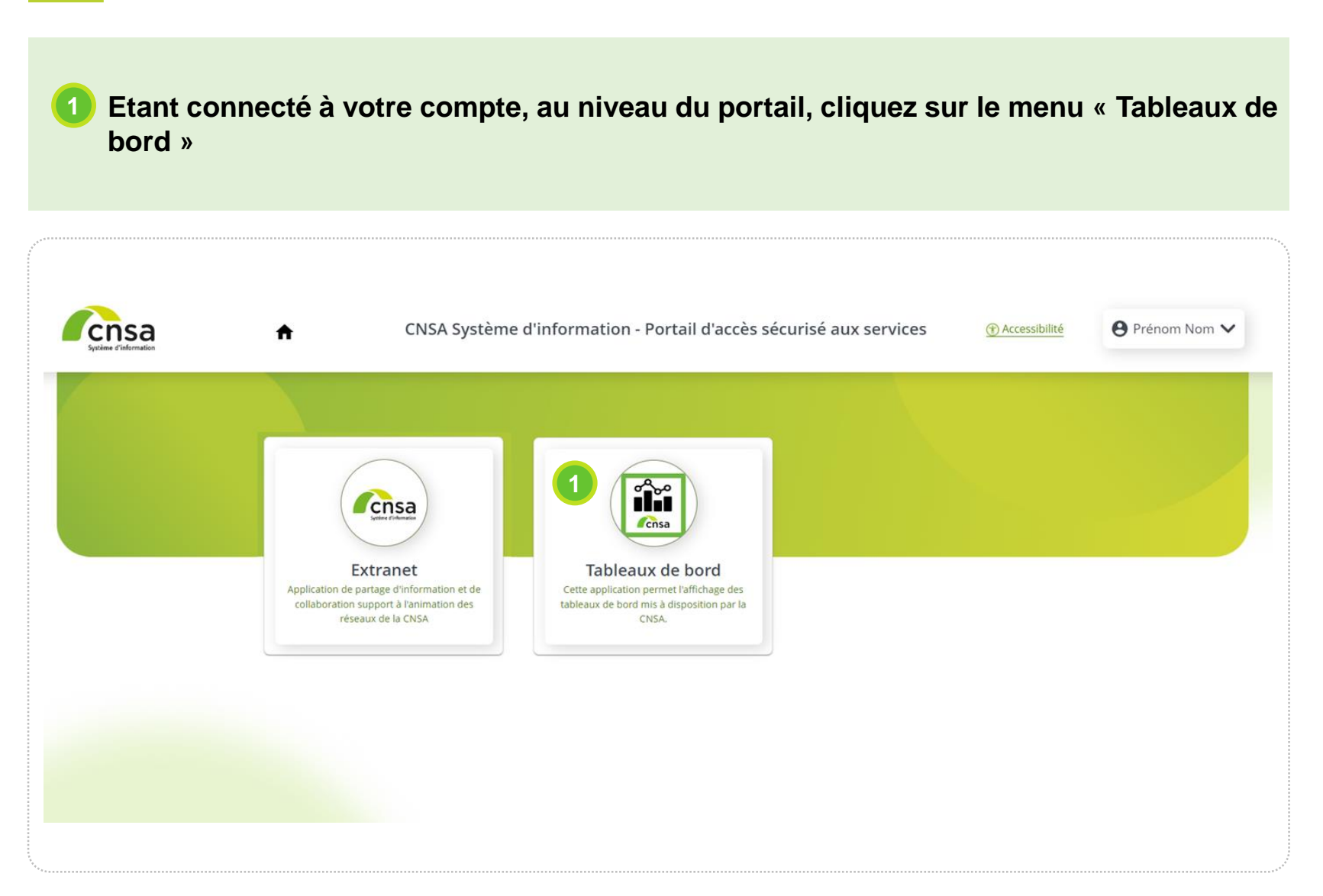

### **Etape 2 : Consulter votre rapport**

▪ **Vous êtes maintenant connecté sur le portail « Tableaux de bord » de la CNSA. Dans votre catalogue, vous pouvez voir le rapport pour lequel vous bénéficiez d'un accès 2**

#### ▪ **Cliquer sur « Ouvrir »**

**3**

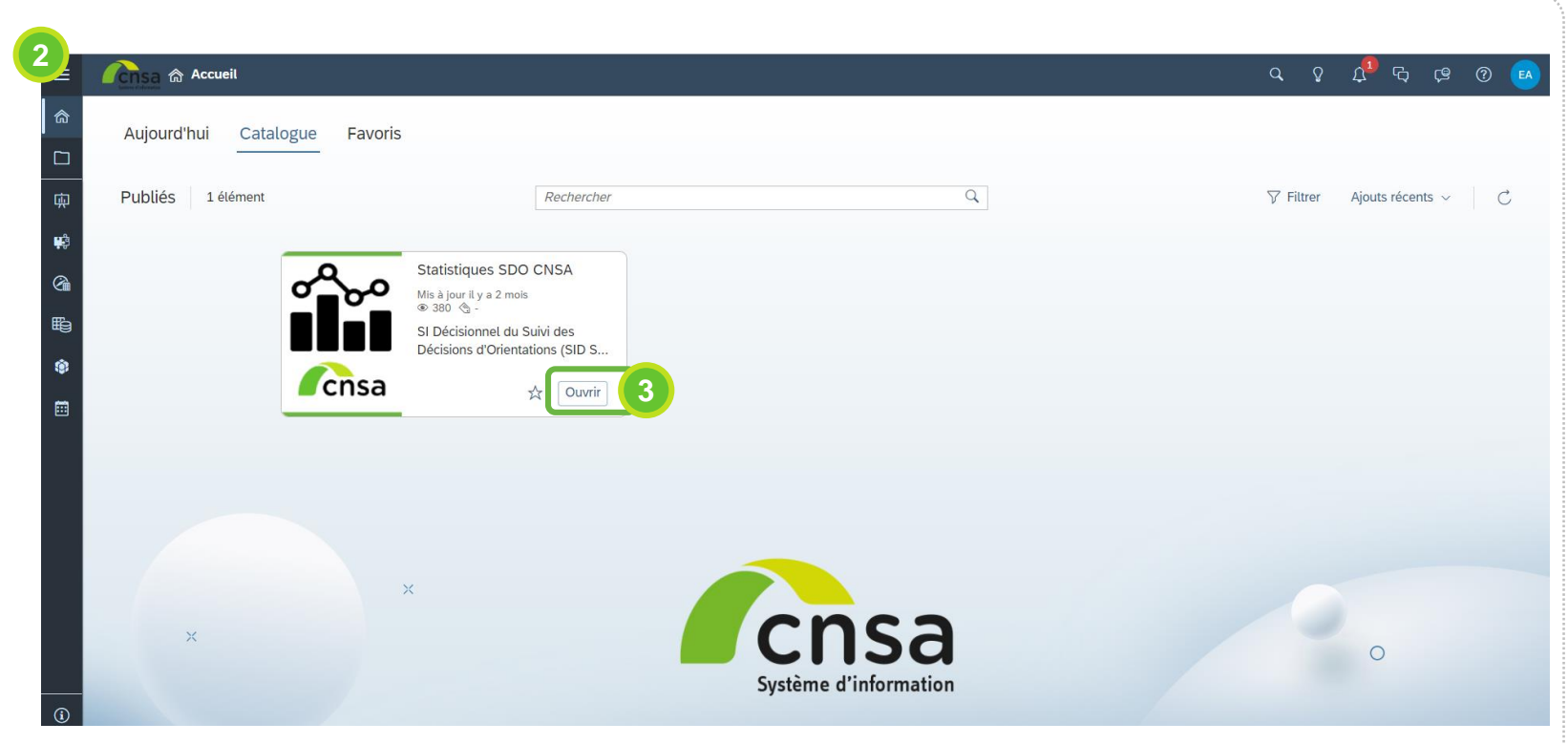

## **Démonstration**

### **Démonstration**

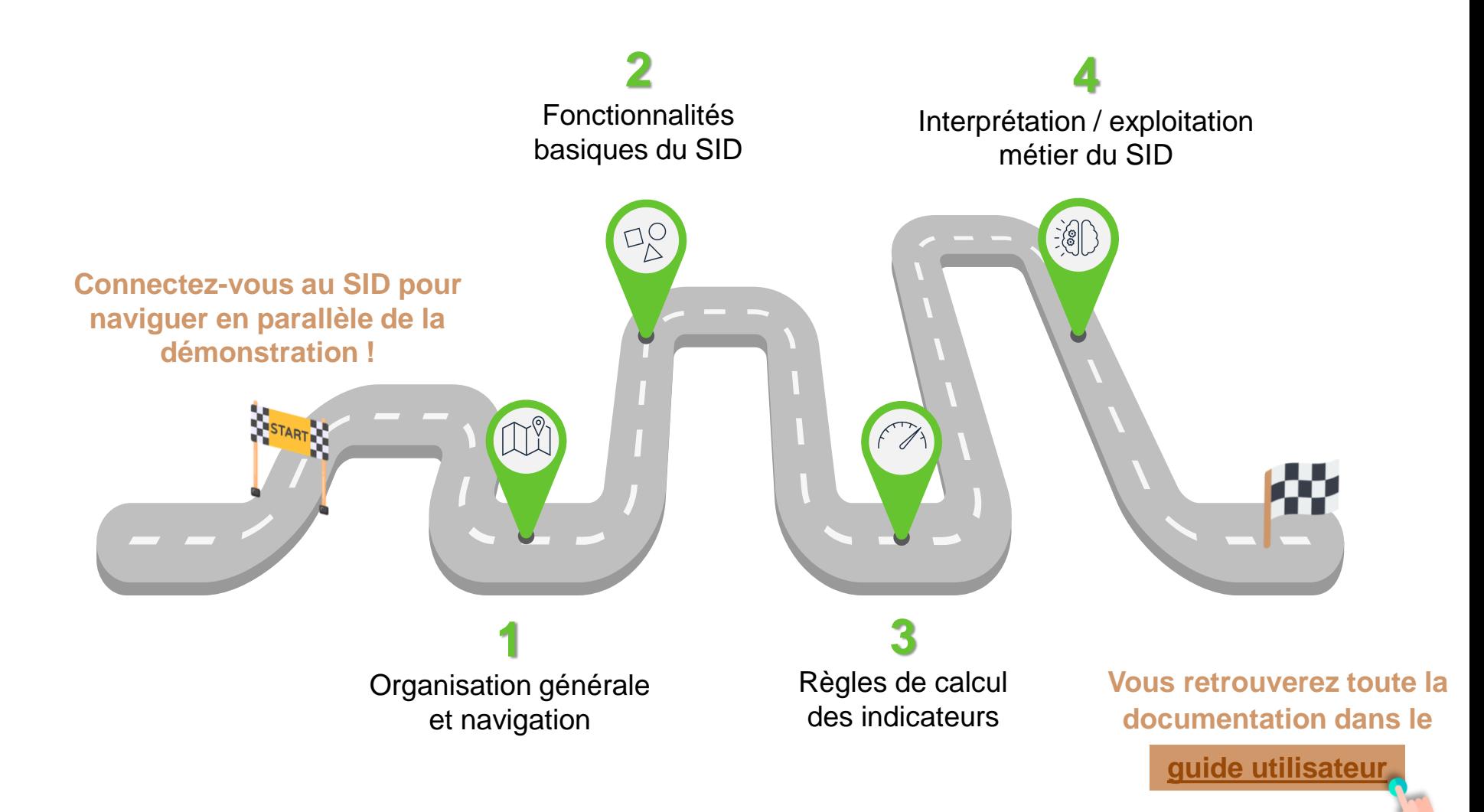

# **Questions & Réponses**

## **Questions fréquentes**

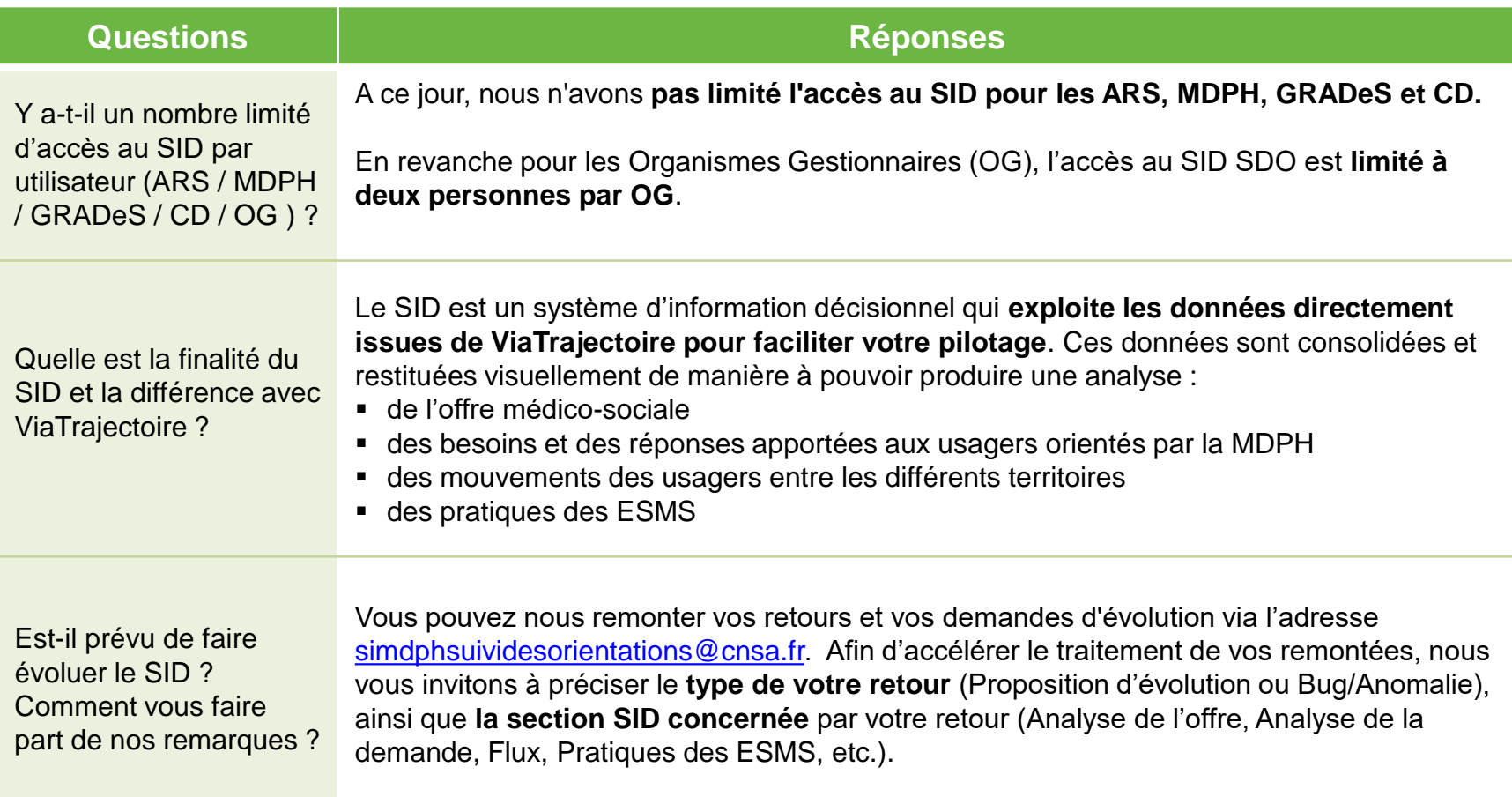

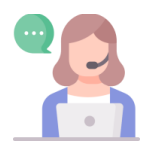

Une autre question (ex : comment utiliser le SID pour suivre la fiabilisation des données par les ESMS) ? Consultez notre **[FAQ SID](https://cnsafr.sharepoint.com/sites/Suivi_Orientation_ESMS/Lists/FAQ%20SID%20SDO/AllItems.aspx?skipSignal=true)** sur l'extranet !

## **MERCI A TOUS !**